## TROUBLESHOOTING WIFI CONNECTIVITY ISSUES WITH SD92 STAFF

The most common error that staff get when connecting to the SD92 Staff WiFi network is shown in the image below:

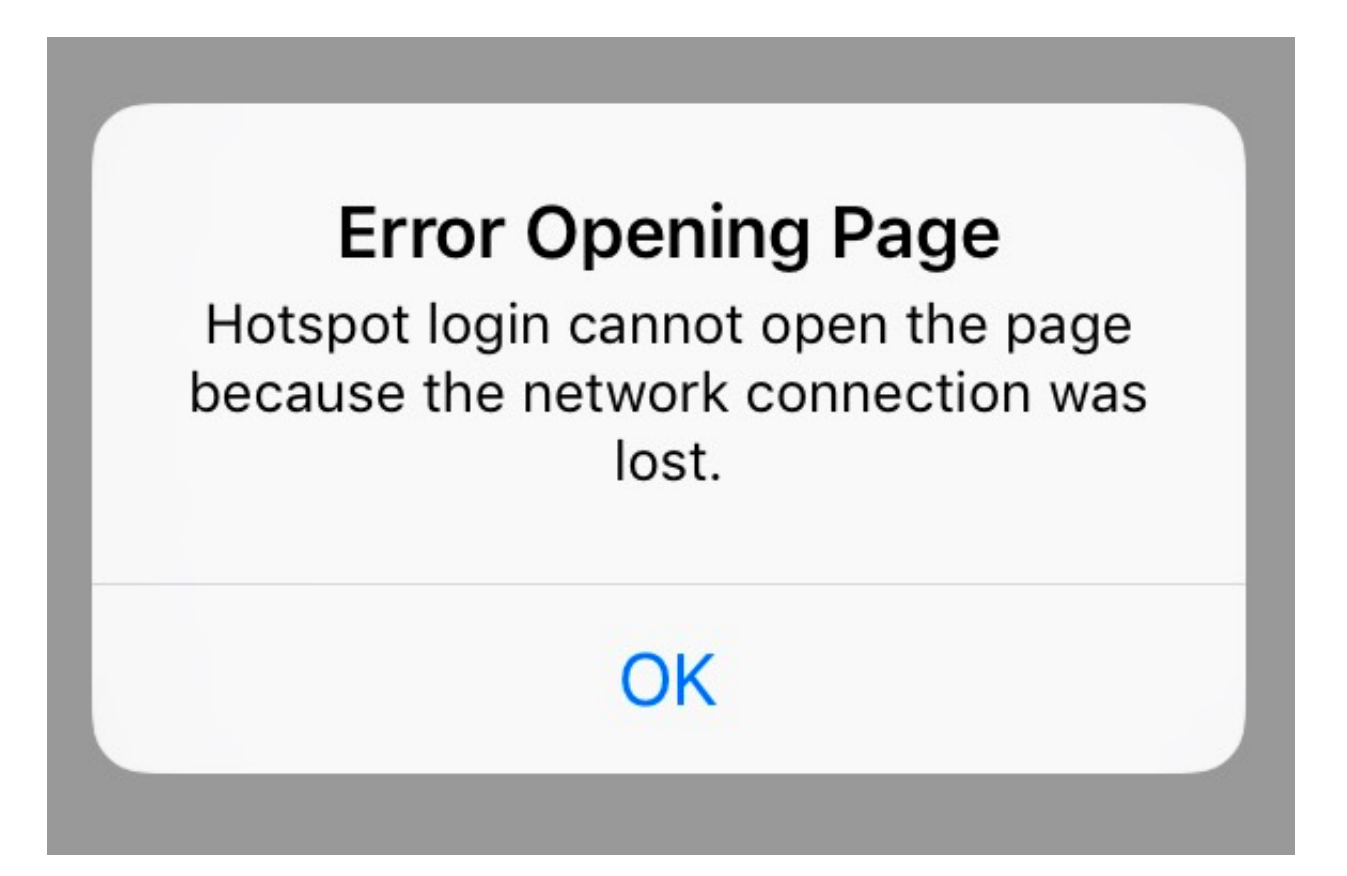

For Apple users, please follow the instructions below to trouble shoot this issue:

- 1. Go **Settings > Wi-Fi**
- 2. Click on the **i** icon next to the WiFi signal for SD92 Staff
- 3. Make sure you have **Auto-Login** toggled off
- 4. Go back to the WiFi list and connect to SD92 Staff. Successful connection will redirect you to a login page that will require you to put in your district username and password
- 5. If you are still having issues getting to the login screen, click on **Forget This Network** and try reconnecting to SD92 Staff. This will prompt you to put in the WiFi password again. Click on the **i** icon once more and make sure both **Auto-Join** and **Auto-Login** are toggled off.

For Android users, the error will manifest itself as an error page in redirecting to the login page, as shown in the image below:

## Sign in to SD92 Staff

www.samsung.com

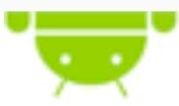

## Web page not available

The web page at http://www.samsung.com/ could not be loaded because:

net::ERR\_CONNECTION\_RESET

For this, simply reload the page either by swiping down or by clicking on the reload icon.